## **Acutools S Version 1.20 Installation Instructions**

As this update is only for owners of Acutools S Version 1.00 (or higher), it cannot be used in cases where Acutools S Version 1.00 (or higher) is not installed.

## **Update Method**

- 1. Download the file from the website and save it on your PC.
- 2. Double click on the "AcutoolsS120.exe" file.
- 3. Click "Update", and the update process will start. %User Account Control will appear. Click "Yes".

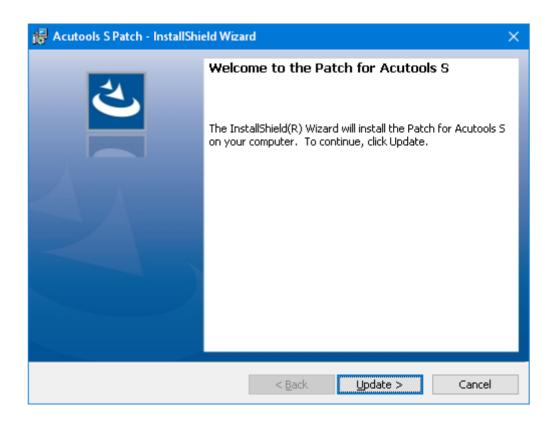

4. When the update is completed, click the "Finish".

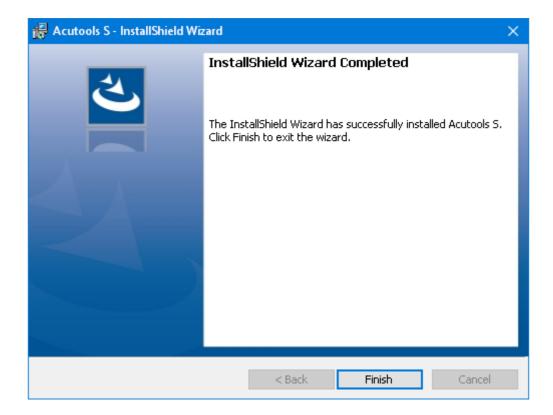

Finish